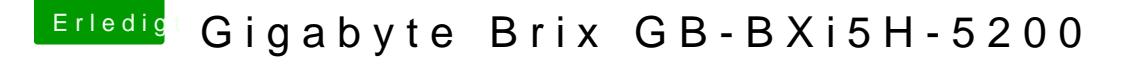

Beitrag von ralf. vom 6. Februar 2016, 23:31

Die OsxAptioFixDrv-64 rausnehmen, auf den Desktop packen EFI\Clover\Driver64UEFI

Noch mal Clover auf den Stick installalieren und unter der Option Driver64U Den OsxAptioFix2Drv-64 auswählen